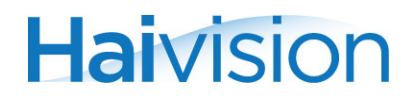

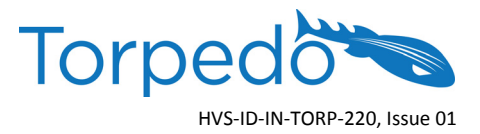

## IMPORTANT NOTICE Torpedo™ DVB-S/S2 or DVB-T/T2 to IP Gateway Appliance

To access the Torpedo configuration Web interface, open a Web browser and enter the default IP Address in the browser's address bar. Here are the default values:

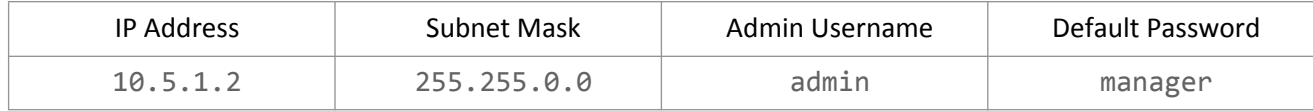

Refer to the User's Guide or the online help (available from the Web Interface) for instructions on setting up and using the Torpedo. You may download the firmware, Readme file, User's Guide, Quick Start Guide, and updates through our Download Center at:<http://www.haivision.com/download-center/>

## **Contents of this package:**

- 1x Torpedo appliance
- Power supply and power cord
- Important Notice

NOTE Always use the AC power cord and power supply provided with the unit. Connect the power supply *first* to the chassis and then to the AC source.

Make sure the connector is properly inserted and locked to avoid intermittent power problems.

For more information, contact Haivision Technical Support via our Support Portal on our website at: <http://www.haivision.com/support/>

## **Or you may use the phone numbers or email addresses listed below:**

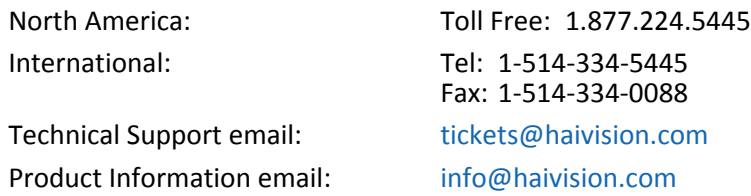

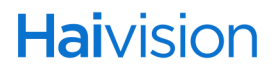